## Firmware upgrade on GMMZ Stream V3.1

- Download the firmware from GMMZ. The site is in Thai language, but understandable after enabling auto-translation in Google.
- After unzipping, copy the level with the file "factory\_update\_param.aml" to a USB stick.
  Modify the line with the path to the firmware image and add the folder name after "/udisk/", for example:
  - --update package=/udisk/22022019/u2x-update-20190222.zip
- Disconnect power, then push and keep the reset button inside of the AV connector, and reapply power. The firmware update will execute without further interaction.

From:

https://wiki.condrau.com/ - Bernard's Wiki

Permanent link:

https://wiki.condrau.com/android:gmmzfw

Last update: 2019/10/21 16:49

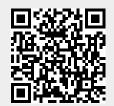